# SCHOOL-SCOUT.DE

# **Unterrichtsmaterialien in digitaler und in gedruckter Form**

# **Auszug aus:**

Schulschriften für Windows und Mac

**Das komplette Material finden Sie hier:**

[School-Scout.de](http://www.school-scout.de/77808-schulschriften-fuer-windows-und-mac)

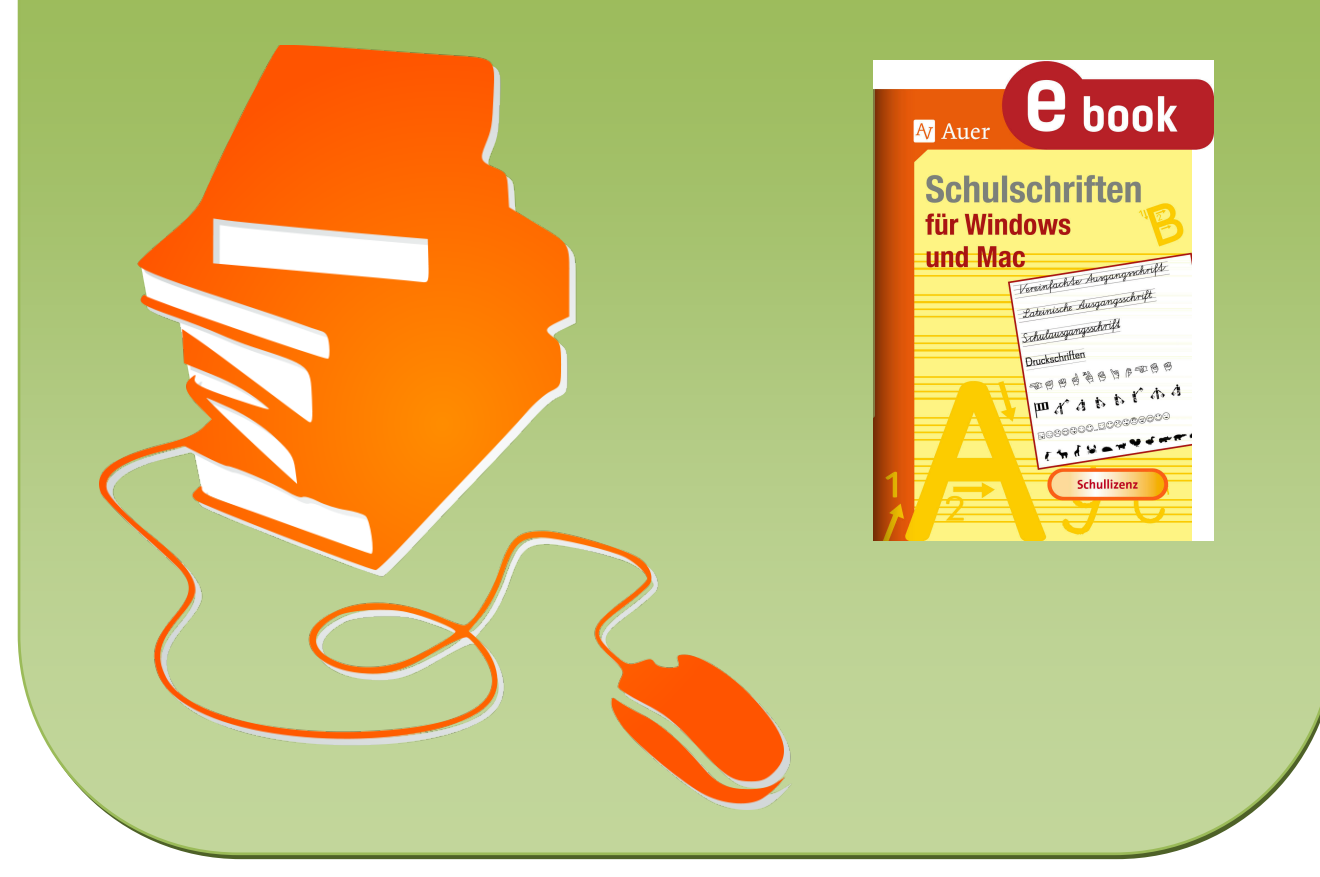

© Copyright school-scout.de / e-learning-academy AG – Urheberrechtshinweis (® erser Material-Vorschau sind Copyright school-scout.de / e-learning-academy AG – Urheberrechtshinweis<br>Iearning-academy AG. Wer diese Vorschause

## **Inhalt**

 $O$ 

S

<sup>h</sup> **a** @k@

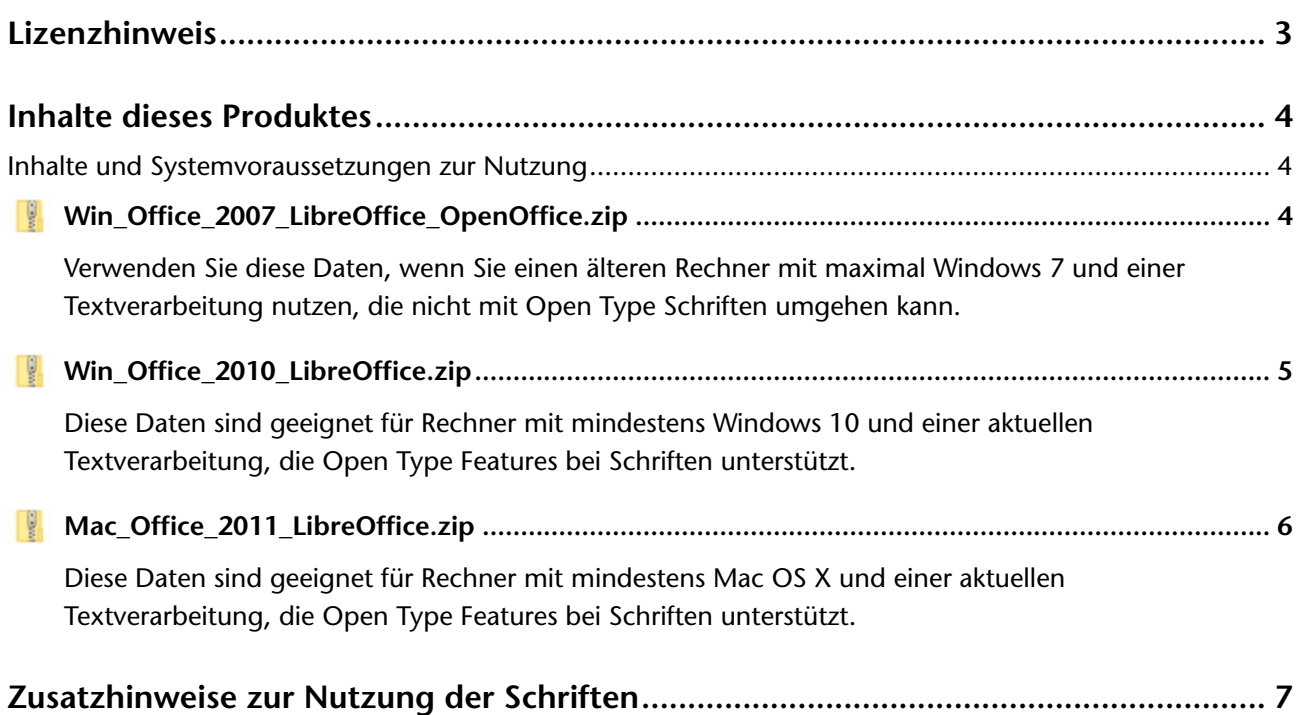

 $\alpha$ 

# **Lizenzhinweis**

Der Verlag gewährt Ihnen das Recht, das Softwareprodukt auf *acht einzelnen Computern* zu nutzen. Eine zeitgleiche Nutzung auf mehr als acht Computern ist unzulässig.

Weitere Informationen zur Lizenz entnehmen Sie bitte der in den ZIP-Dateien beigefügten Lizenz.txt.

 $\overline{\smile}$ Ei

# **Inhalte dieses Produktes**

<span id="page-2-0"></span>*d@* <sup>b</sup>

Das Produkt "Schulschriften für Windows und Mac" ermöglicht des Ihnen, die Schulschriften auf einen Rechner Ihrer Wahl zu verwenden. Auch wenn Sie Ihr System zu einem späteren Zeitpunkt wechseln sollten, können Sie die Software nach der Deinstallation des Paketes auf dem alten Rechner direkt in der richtigen Version auf dem neuen Rechner einsetzen.

 $\mathcal{A}$ 

**Um**

### **Inhalte und Systemvoraussetzungen zur Nutzung**

 $\odot$   $\frac{2}{\pi}$ 

### **Win\_Office\_2007\_LibreOffice\_OpenOffice.zip**

### **Systemvoraussetzung:**

Verwenden Sie diese Daten, wenn Sie einen älteren Rechner mit maximal Windows 7 und einer Textverarbeitung nutzen, die nicht mit "Open Type"-Schriften umgehen kann.

Um die Zeichenverbindungen der enthaltenen Schreibschriften realisieren zu können, benötigen Sie das Zusatzprogramm **Keytrans**, welches im Rahmen des Setups mit auf Ihren Rechner installiert werden muss. Dieses Programm funktioniert gegebenenfalls unter Windows 10 nicht mehr.

### **Dies gilt für folgende Programme:**

- Microsoft® Word bis zur Version 2007
- OpenOffice

 $\Box$   $\cap$ ss

- LibreOffice vor der Version 5.3
	- Sobald Sie die ZIP-Datei auf Ihrem Rechner entpackt haben, finden Sie im Ordner die Setup-Datei **setup.exe** zur Installation des kompletten Paketes.
- Daten **I** Sites AUTORUN.inf A<sub>V</sub> favicon.ico **M** Liesmich.txt **M** Lizenz.txt  $\mathbb{R}^3$  setup.exe

START.html

**Bitte führen Sie diese nach dem Entpacken aus, um alle Komponenten zu installieren.**

Eine HTML-Oberfläche (START.html) mit Verknüpfungen zu allen benötigten Dateien und Verzeichnissen steht auf gleicher Ebene zur Verfügung. Hier finden Sie auch einen Link zum Handbuch.

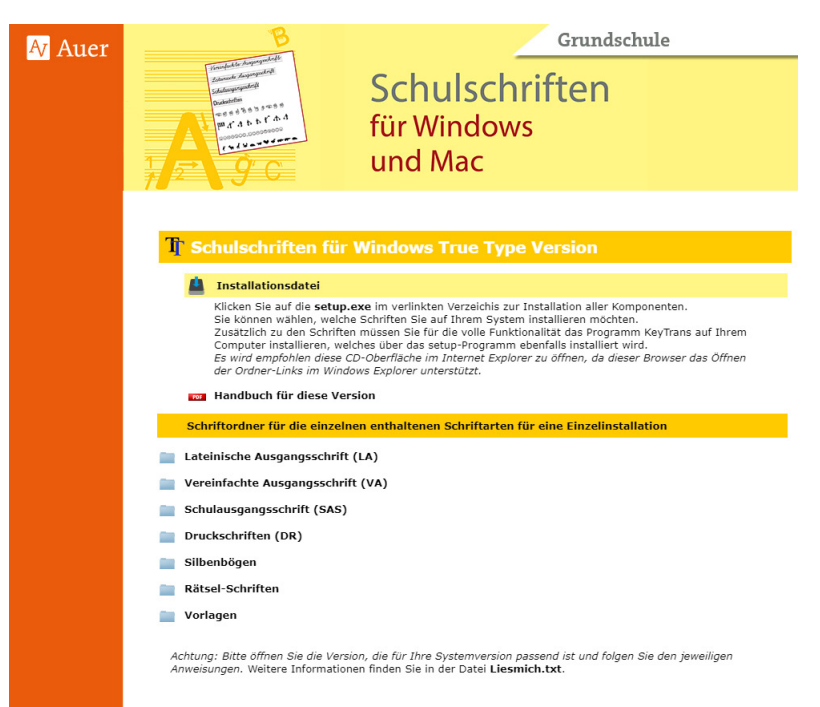

Hier finden Sie auch Links zu den einzelnen Schriftarten, falls Sie nur eine der Schriften installieren möchten.

 $\bigodot$ 

**Bitte beachten Sie, dass Sie die Schriften und das Programm dieser Version deinstallieren müssen, falls Sie Ihr System auf einen neueren Programmstand bringen und die "Open Type"-Version nutzen möchten. Da die Schriften in beiden Versionen der** 

**Software gleich heißen, kann dies zu Problemen führen.** 

**Weitere Tipps und Hilfen zur Nutzung der Schriften entnehmen Sie bitte dem in der Oberfläche verlinkten Handbuch zu dieser Version.**

### <span id="page-3-0"></span>**Win\_Office\_2010\_LibreOffice.zip**

S

<sup>h</sup> **a** @k@

### **Systemvoraussetzung:**

Diese Daten sind geeignet für Rechner mit mindestens Windows 10 und einer aktuellen Textverarbeitung, die "Open Type"-Features bei Schriften unterstützt.

### **Dies gilt für folgende Programme:**

- Microsoft® Word ab Version 2010
- LibreOffice ab Version 5.3

Um um die Zeichenverbindungen der enthaltenen Schreibschriften realisieren zu können, verwenden Sie bitte die im Handbuch beschriebenen Einstellungen für diese Schriften. Zusätzlich stehen Ihnen Vorlagen für Microsoft® Word zur Verfügung, aus welchen Sie Texte mit den richtigen Einstellungen kopieren können.

 $\Box$  CSS Daten Sobald Sie die ZIP-Datei auf Ihrem Rechner entpackt haben, finden Sie im Ordner die Setup-**I** Sites Datei **setup.exe** zur Installation des kompletten Paketes. AUTORUN.inf A<sub>V</sub> favicon.ico **Bitte führen Sie diese nach dem Entpacken aus, um alle Komponenten zu installieren. In Liesmich tyl Ilizenz.txt** Eine HTML-Oberfläche (START.html) mit Verknüpfungen zu allen benötigten Dateien und  $\mathbb{F}^{\square}$  setup.exe Verzeichnissen steht auf gleicher Ebene zur Verfügung. START.html Grundschule **A** Auer

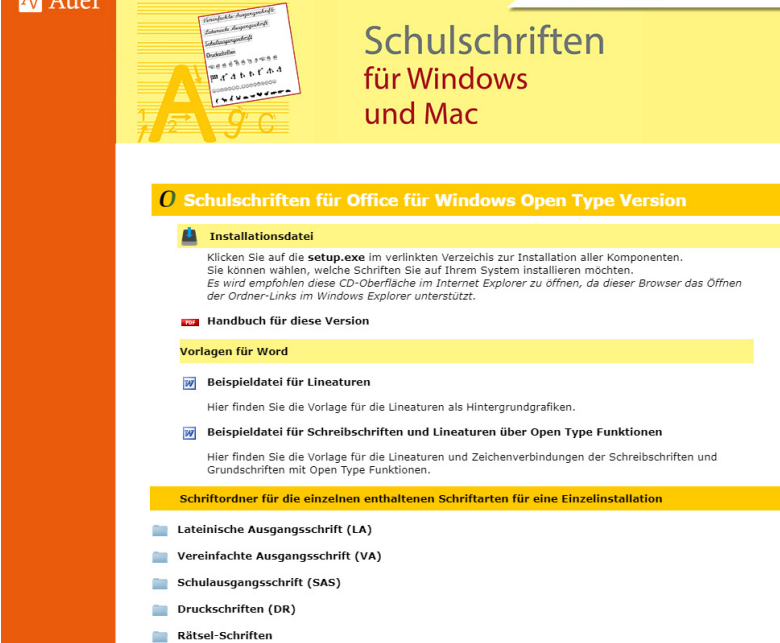

Hier finden Sie die Ordner der einzelnen Schriftarten verlinkt, falls Sie nur eine der Schriften installieren möchten, und Links zu den Beispieldateien, aus welchen Sie sich Beispiele zum schnellen Arbeiten kopieren können. Auch das Handbuch dieser Version finden Sie hier.

**Ryly** 

**Bitte vermeiden Sie es, diese Version ohne Deinstallation der "True Type"-Version zu installieren, da dies zu Problemen führen kann, da die Schriften in beiden Versionen den gleichen Namen haben.**

**Weitere Tipps und Hilfen zur Nutzung der Schriften entnehmen Sie bitte dem in der Oberfläche verlinkten Handbuch zu dieser Version.**

è

 $\overline{\smile}$ Ei

### **Mac\_Office\_2011\_LibreOffice.zip**

 $\odot$   $\frac{2}{\pi}$ 

### **Systemvoraussetzung:**

<span id="page-4-0"></span>*d@* <sup>b</sup>

Diese Daten sind geeignet für Rechner mit mindestens Mac OS X und einer aktuellen Textverarbeitung, die "Open Type"-Features bei Schriften unterstützt.

 $\mathcal{A}$ 

**Um**

 $\bigodot$ 

### **Dies gilt für folgende Programme:**

- Microsoft® Word ab Version 2011
- LibreOffice ab Version 5.3

Um um die Zeichenverbindungen der enthaltenen Schreibschriften realisieren zu können, verwenden Sie bitte die im Handbuch beschriebenen Einstellungen für diese Schriften. Zusätzlich stehen Ihnen Vorlagen für Microsoft® Word zur Verfügung, aus welchen Sie Texte mit den richtigen Einstellungen kopieren können.

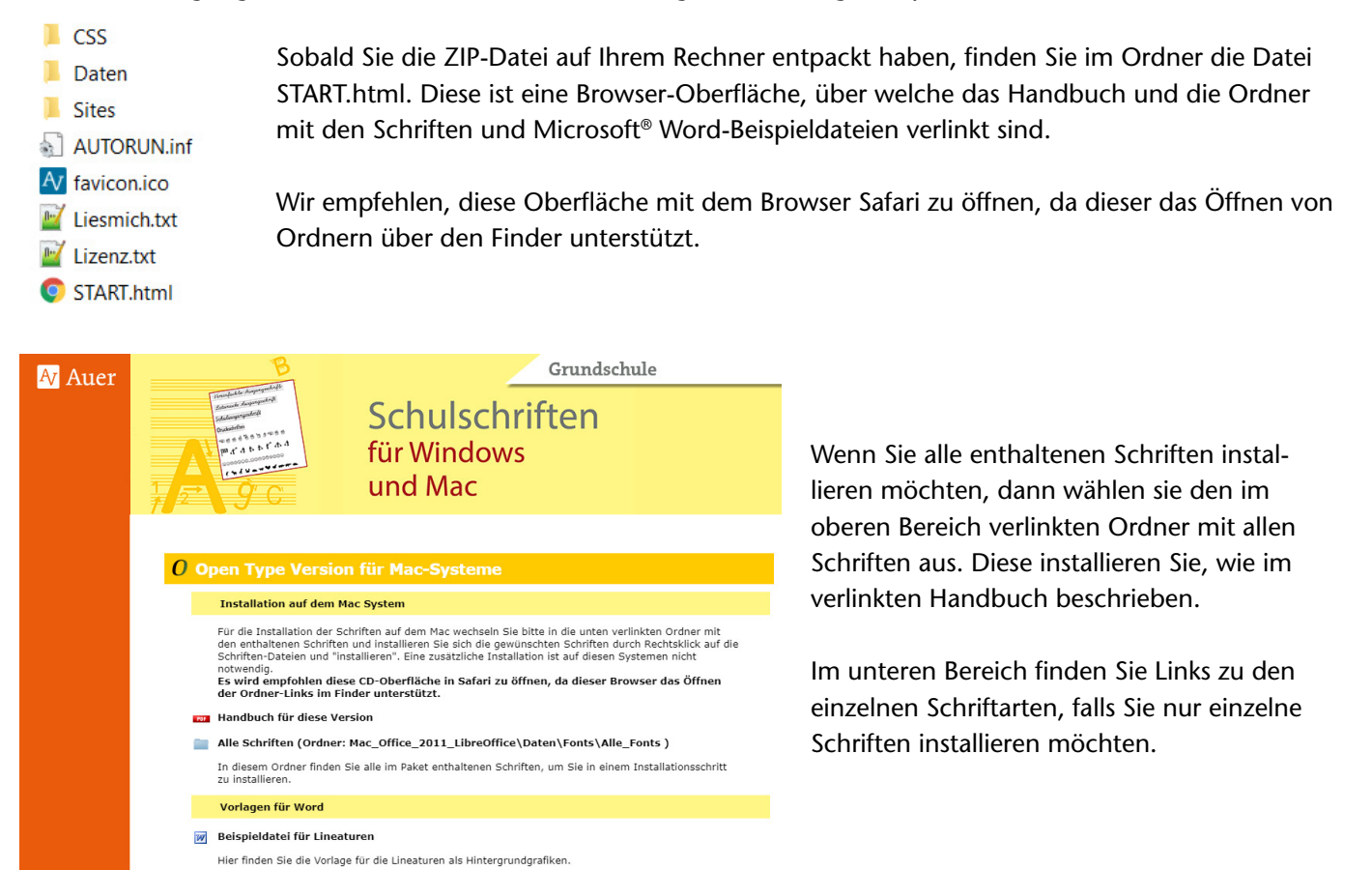

**Weitere Tipps und Hilfen zur Nutzung der Schriften entnehmen Sie bitte dem in der Oberfläche verlinkten Handbuch zu dieser Version.**

W Beispieldatei für Schreibschriften und Lineaturen über Open Type Funktioner Hier finden Sie die Vorlage für die Lineaturen und Zeichenverbindungen der Schreibschriften und<br>Grundschriften mit Open Type Funktionen. .<br>chriftordner für die einzelnen enthaltenen Schriftarten für eine Einzelinstallatio

Lateinische Ausgangsschrift (LA) Vereinfachte Ausgangsschrift (VA)

## <span id="page-5-0"></span>**Zusatzhinweise zur Nutzung der Schriften**

S

<sup>h</sup> **a** @k@

Nach der Installation stehen die Schriften in allen Anwendungen zur Verfügung, indem in der Textverarbeitung im jeweiligen Menü die Schriftart und -größe gewählt wird. Falls die neuen Schriftarten nicht im Schriftmenü erscheinen, muss eventuell die Textverarbeitung neu gestartet werden.

**Ryly** 

In der "True Type"-Version (Win\_Office\_2007\_LibreOffice\_OpenOffice ) sind 206 einzelne Schriftdateien enthalten, da hier für jede Variante eine eigene Schriftdatei benötigt wird. Die "Open Type"-Versionen für Mac (Mac\_Office\_2011\_LibreOffice ) und Windows (Win\_Office\_2010\_LibreOffice) enthalten je 58 Schriftdateien.

Schriftarten, die nicht benötigt werden, können in der Systemsteuerung gelöscht werden. In Windows sollten insgesamt nicht mehr als ca. 1000 Schriften installiert sein (einschließlich Schnitten wie "fett" und "kursiv"). Einige Anwendungen können aber auch nur weniger Schriften verwalten. Dies macht sich bemerkbar, wenn einige Schriften nicht angezeigt werden.

Die "Open Type"-Möglichkeiten können nicht in allen Programmen verwendet werden. Geprüft und bestätigt sind diese in den jeweils in der Systemvoraussetzungen genannten Programmen. In den mitgelieferten Handbüchern wird jeweils die Nutzung in Microsoft® Word gezeigt, die in Textverarbeitungsprogrammen, die diese Optionen unterstützen, ähnlich aufgebaut sein sollten.

**Für die Verwendung der Schriften und deren "Open Type"-Funktionen in anderen Programmen nutzen Sie bitte die Hilfe des jeweiligen Programmes, um die nötigen Fenster für die Schrifteinstellungen zu finden.**

è

 $\overline{\smile}$ Ei

# SCHOOL-SCOUT.DE

# **Unterrichtsmaterialien in digitaler und in gedruckter Form**

# **Auszug aus:**

Schulschriften für Windows und Mac

**Das komplette Material finden Sie hier:**

[School-Scout.de](http://www.school-scout.de/77808-schulschriften-fuer-windows-und-mac)

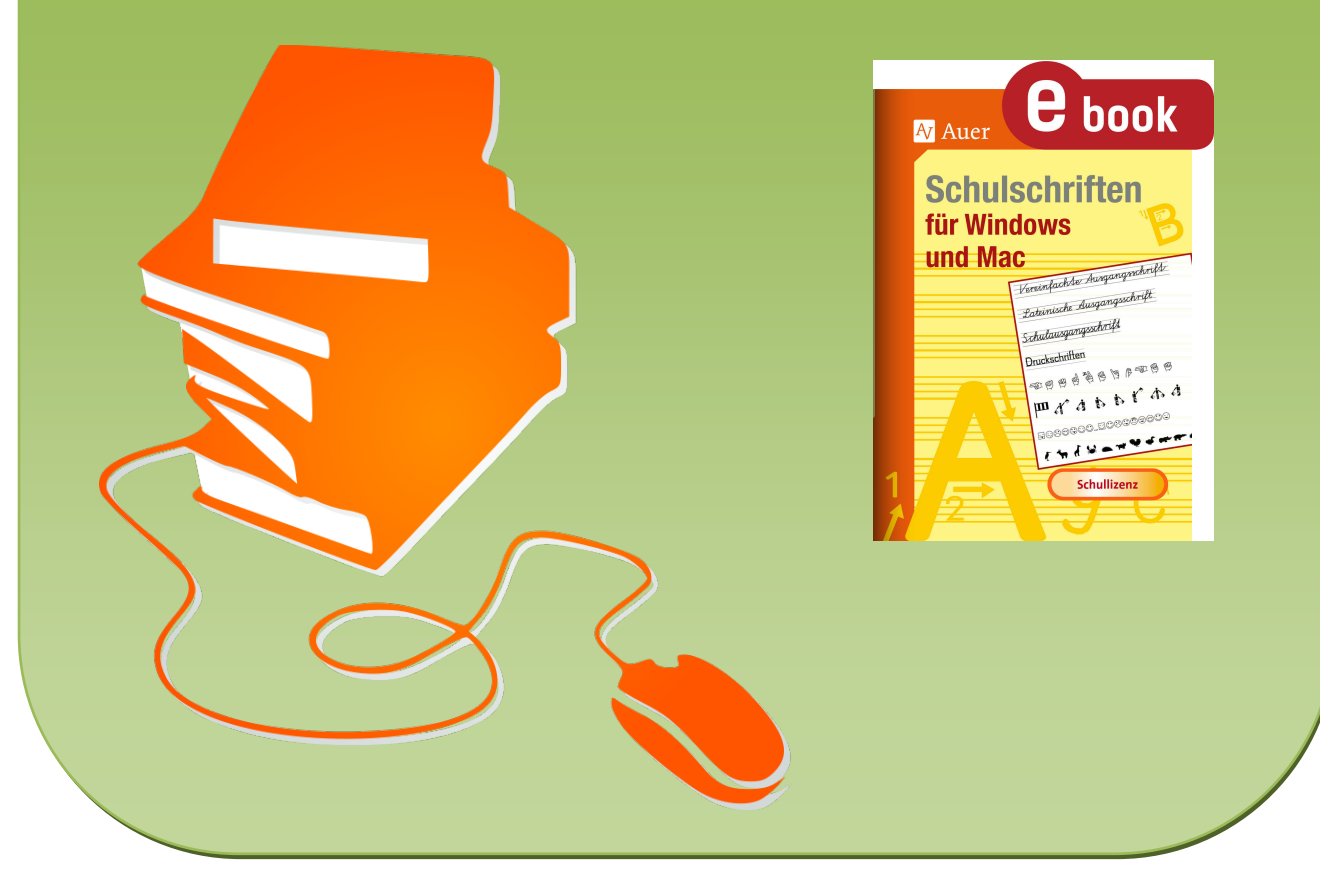

© Copyright school-scout.de / e-learning-academy AG – Urheberrechtshinweis (® erser Material-Vorschau sind Copyright school-scout.de / e-learning-academy AG – Urheberrechtshinweis<br>Iearning-academy AG. Wer diese Vorschause